# **Beoplay Portal PlayStation/PC**

# **Manual de utilizare**

# **DESCĂRCAȚI APLICAȚIA BANG & OLUFSEN**

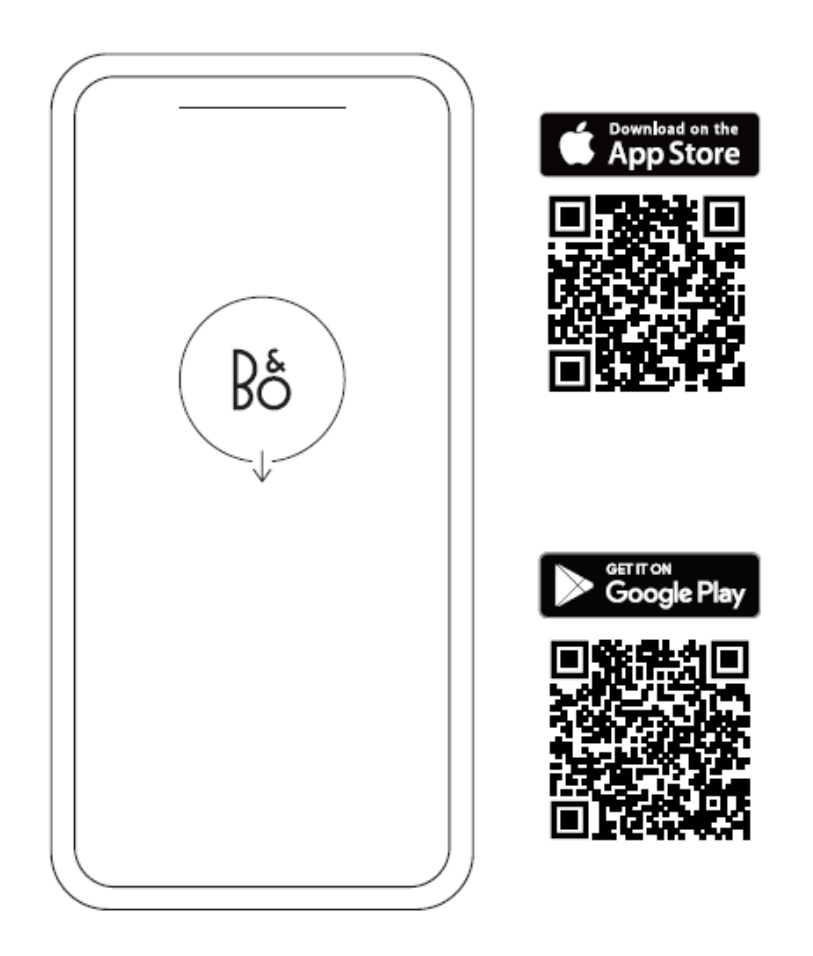

Din această aplicație vă puteți configura produsul și să obțineți experiența completă Bang & Olufsen. Deblocați experiența completă a produsului prin personalizare audio, asistență pentru produse și funcții noi la îndemâna dumneavoastră.

### **Pornirea**

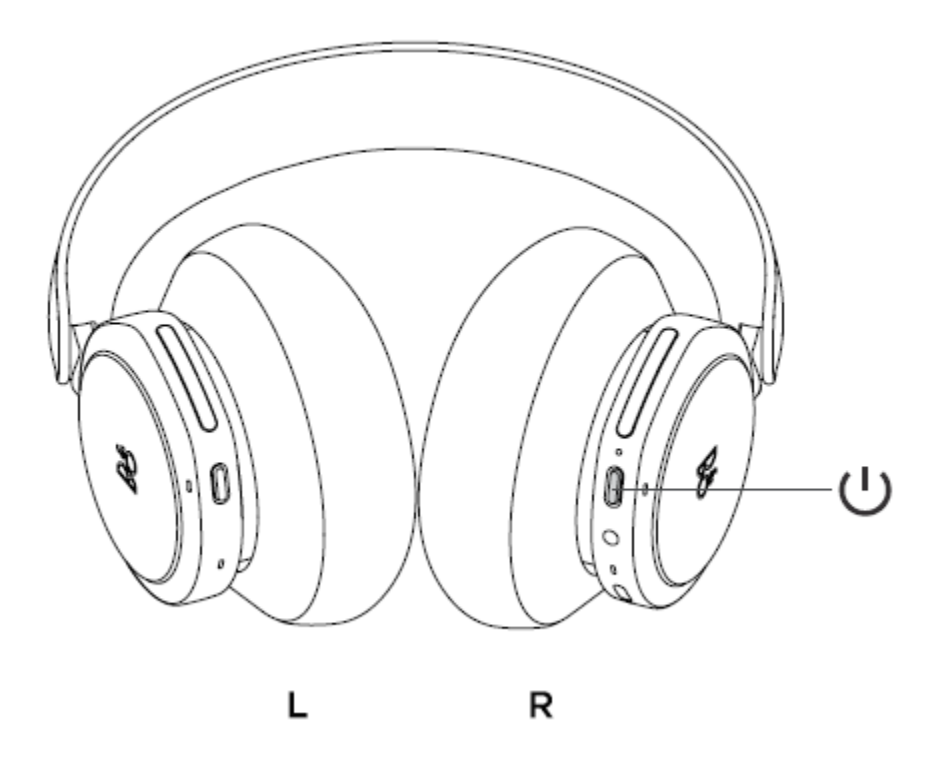

Porniți noul dvs. Beoplay Portal PC PS apăsând scurt butonul de pe casca din dreapta.

Apoi, accesați aplicația Bang & Olufsen pentru a vă configura produsul, conectați-vă la Bluetooth și personalizați căștile.

Odată ce Beoplay Portal PC PS este pornit, le veți putea găsi în setările Bluetooth ale dispozitivului dvs.

Beoplay Portal PC PS include un dongle care este asociat cu căștile. Aceasta înseamnă că atunci când dongle-ul este introdus într-un port USB și Beoplay Portal PC PS sunt pornite, acestea se vor conecta automat unul la celălalt.

### **Activarea DOLBY ATMOS pentru căști**

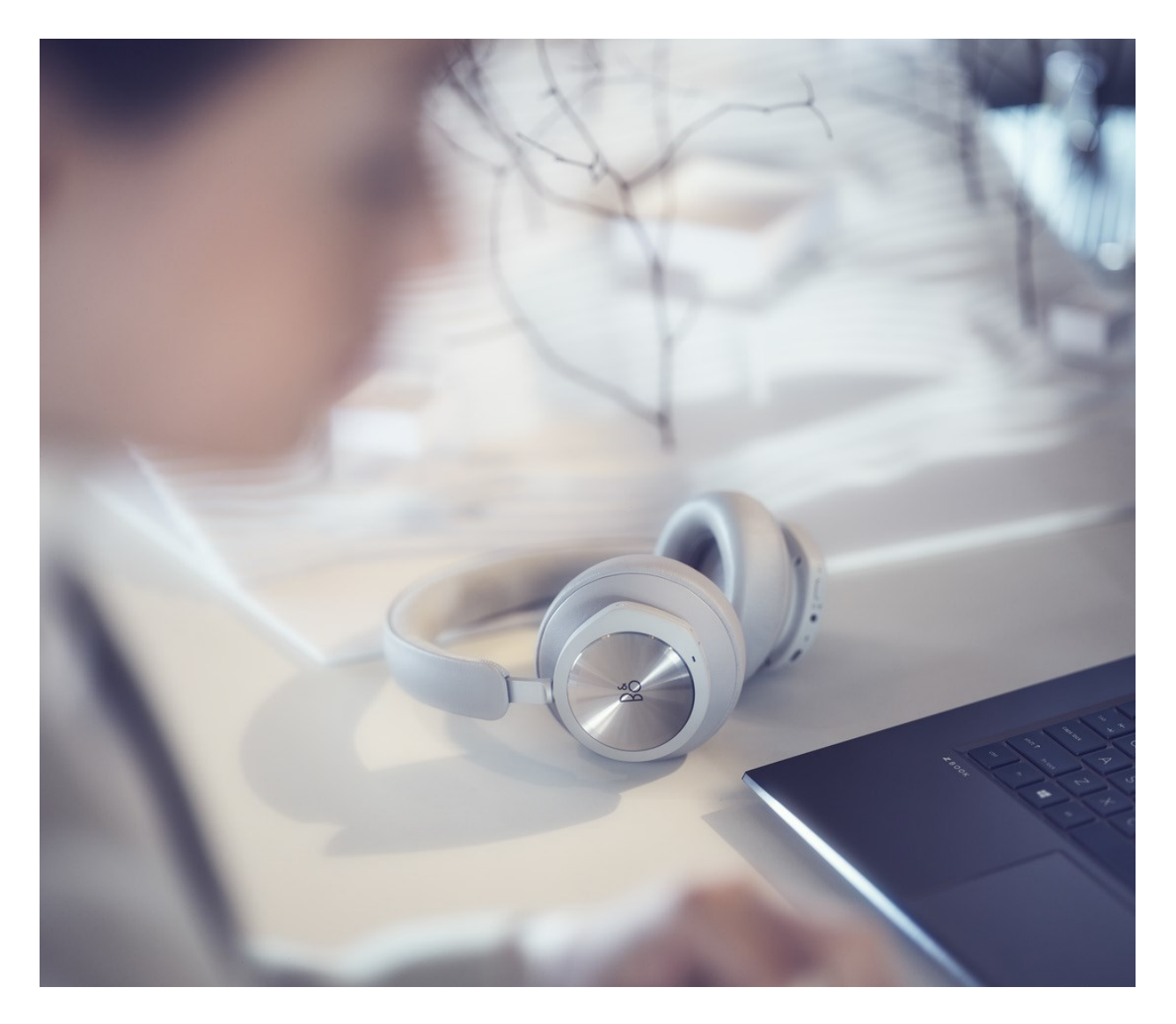

Dolby Atmos pentru căști permite o experiență audio cât mai imersivă și precisă pe computer. Adăugând straturi suplimentare de dimensiune, distanță și realism, tehnologia sunetului surround virtual asigură o precizie îmbunătățită, o latență redusă și personalizarea EQ-ului pentru jocuri, filme și muzică.

#### **CUM SE ACTIVEAZĂ**

- 1. Descărcați aplicația Dolby Access din Microsoft Store
- 2. Înregistrați Beoplay Portal PC PS pentru a debloca licența
- 3. Bucurați-vă de sunetul surround virtual

# **Muzică**

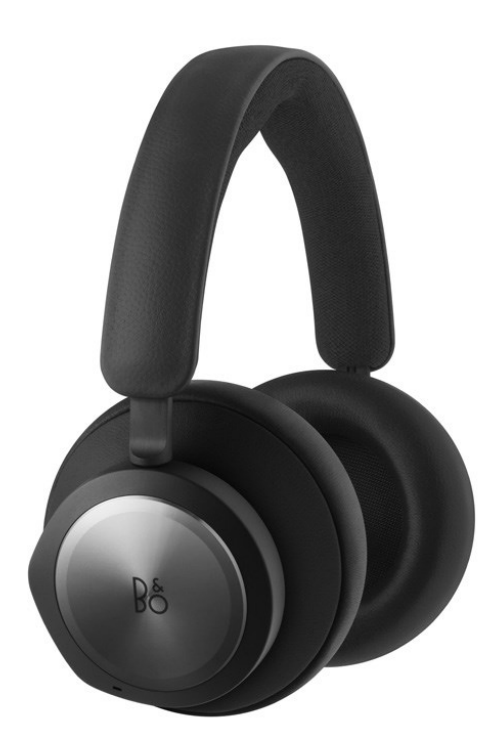

Utilizați comenzile tactile de pe casca din stânga și din dreapta (L/R) pentru a controla Beoplay Portal PS PC. Acțiunile "muzică" au loc atunci când căștile sunt conectate la Bluetooth.

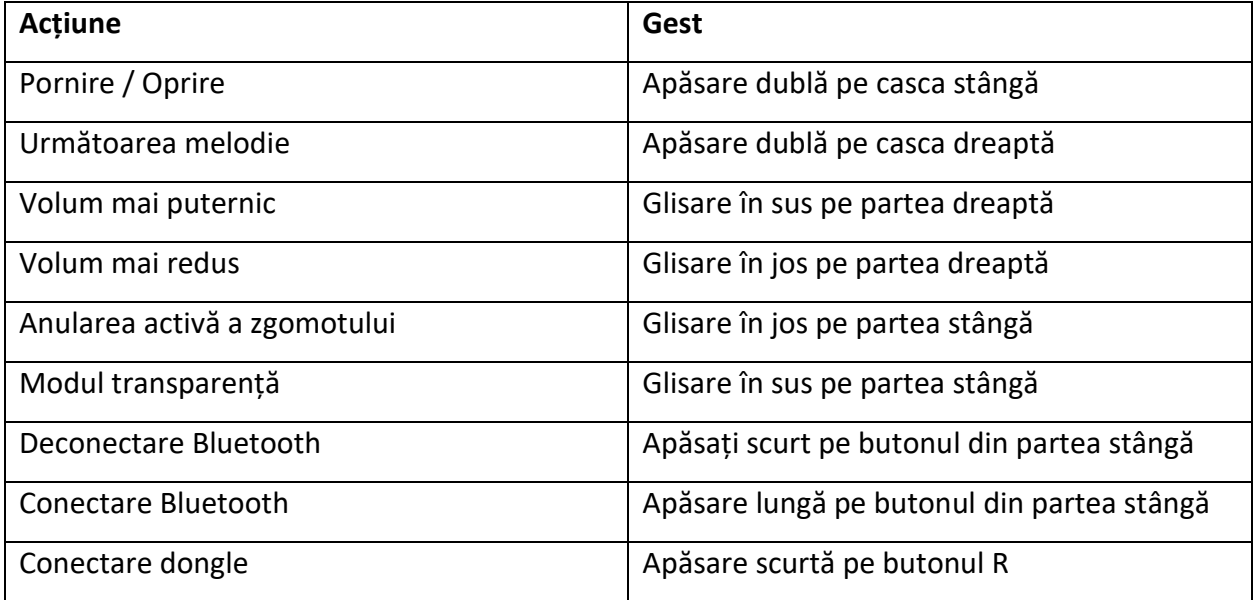

## **Apeluri**

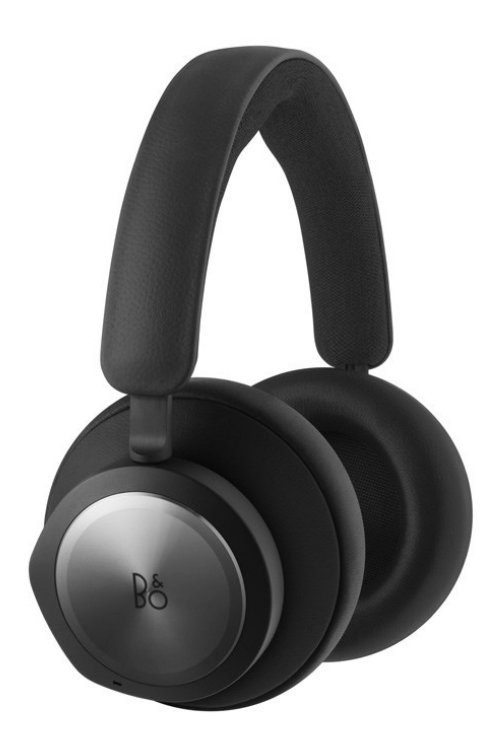

Utilizați comenzile tactile de pe casca din stânga și din dreapta (L/R) pentru a controla Beoplay Portal PS PC. Acțiunile "Apel" pot fi folosite atunci când căștile sunt conectate la un apel Bluetooth.

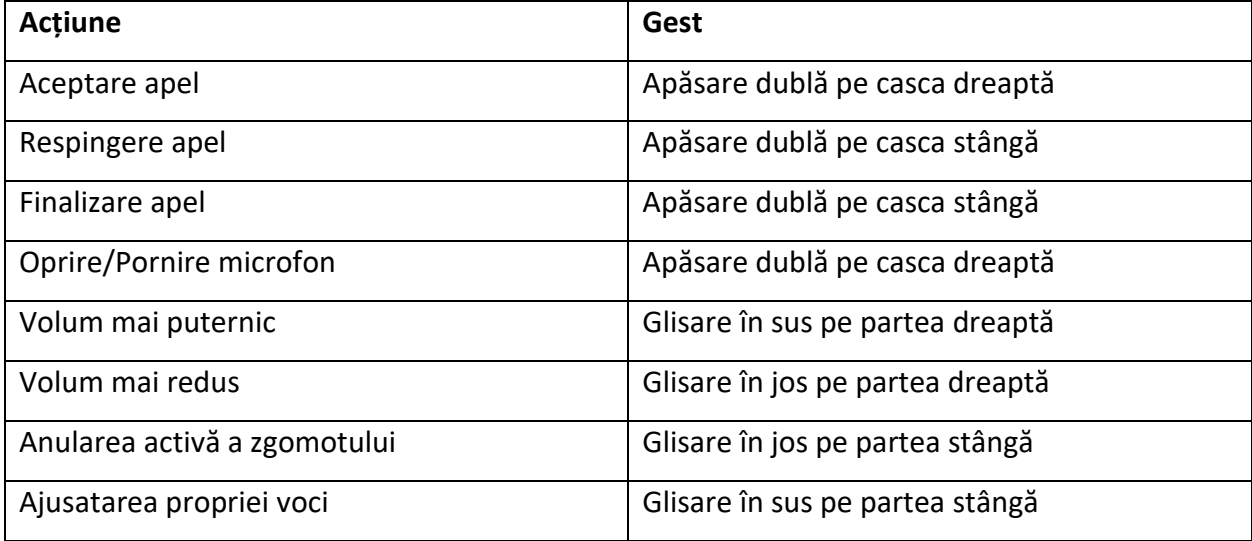

**Jocuri**

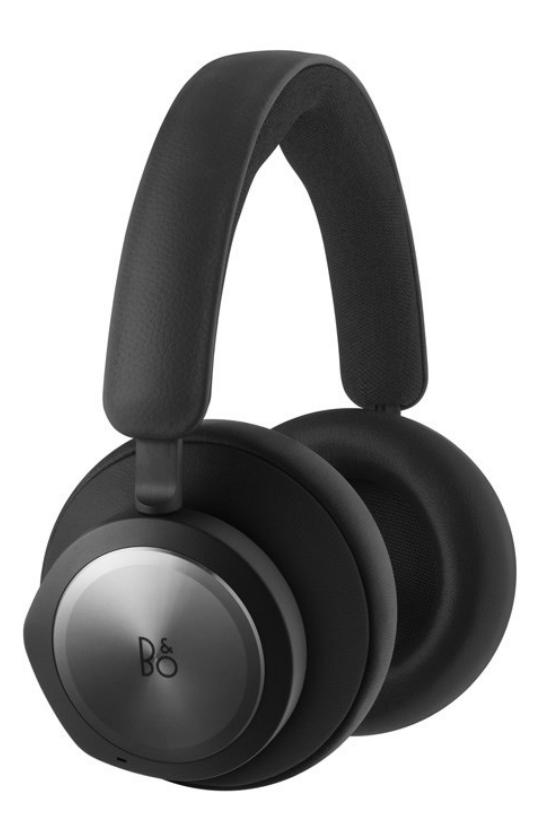

Utilizați comenzile tactile de pe casca din stânga și din dreapta (L/R) pentru a controla Beoplay Portal PS PC. Acțiunile de "jocuri" au loc atunci când căștile sunt conectate la dongle-ul B&O.

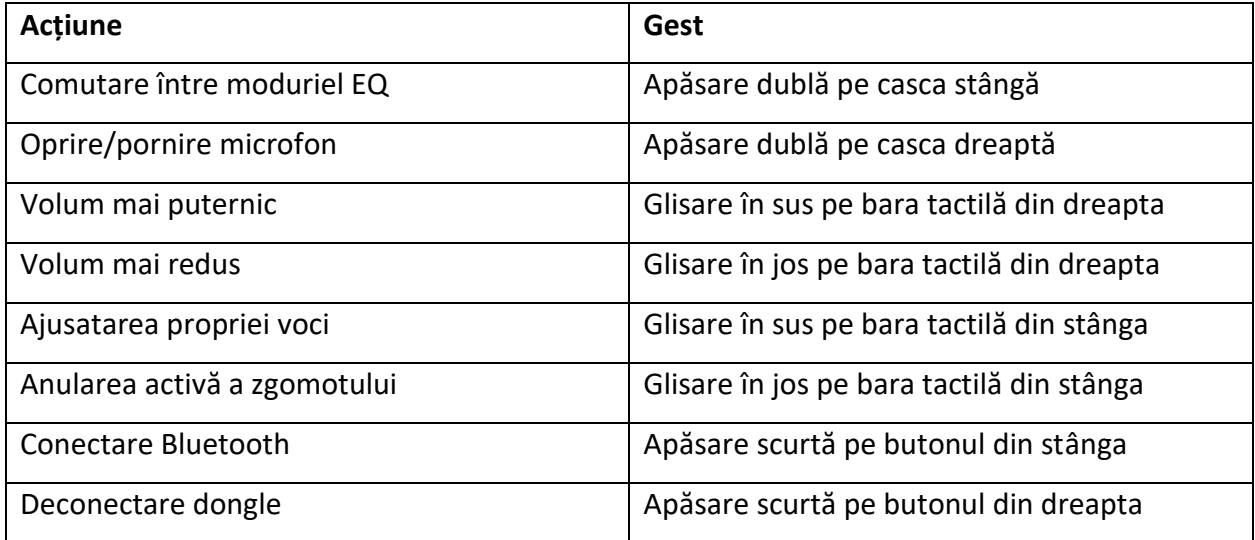

### **Modul Dual**

Utilizați comenzile tactile de pe casca din stânga și din dreapta (L/R) pentru a controla Beoplay Portal PS PC. Acțiunile "modul dual" pot fi folosite atunci când căștile sunt conectate atât la dongle-ul B&O, cât și la Bluetooth în același timp.

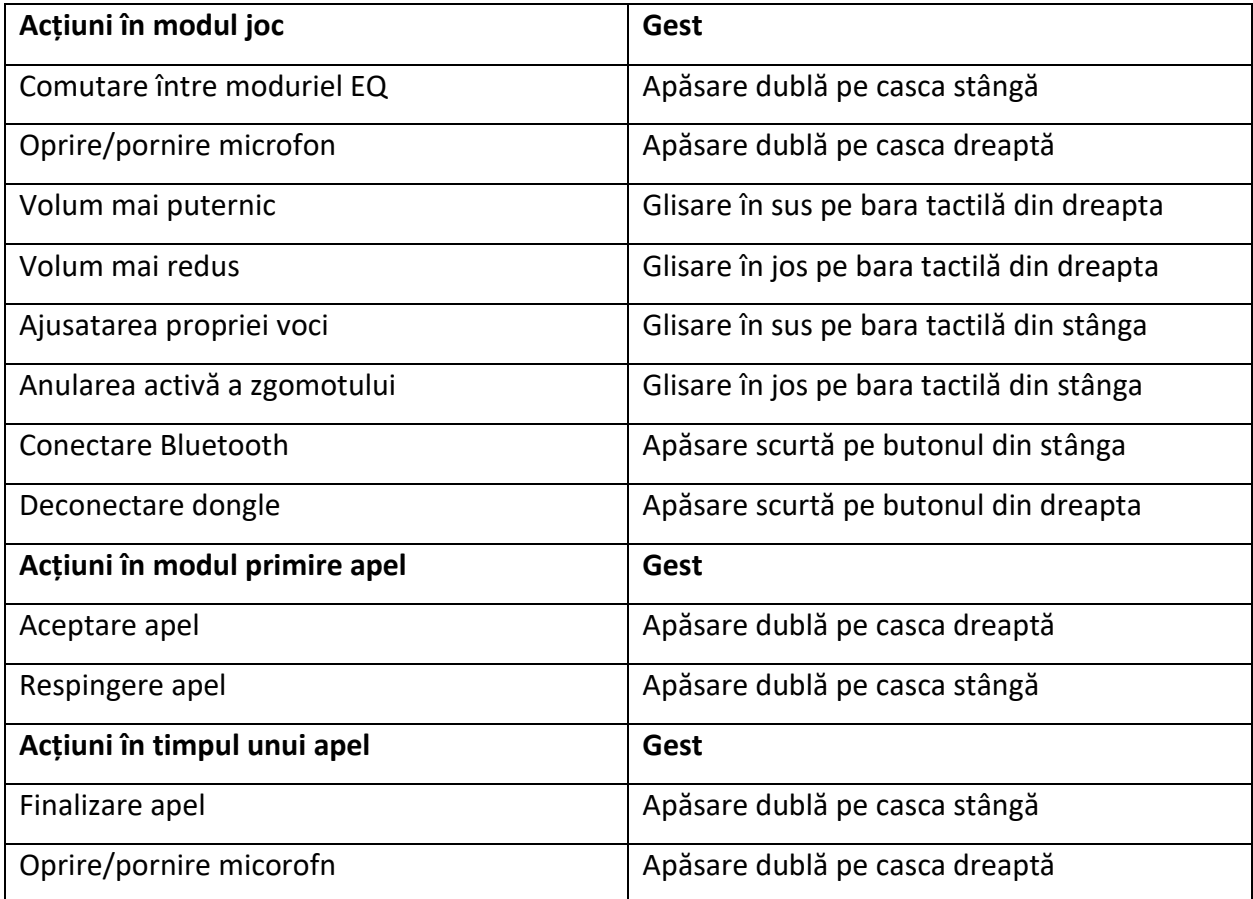

## **DONGLE**

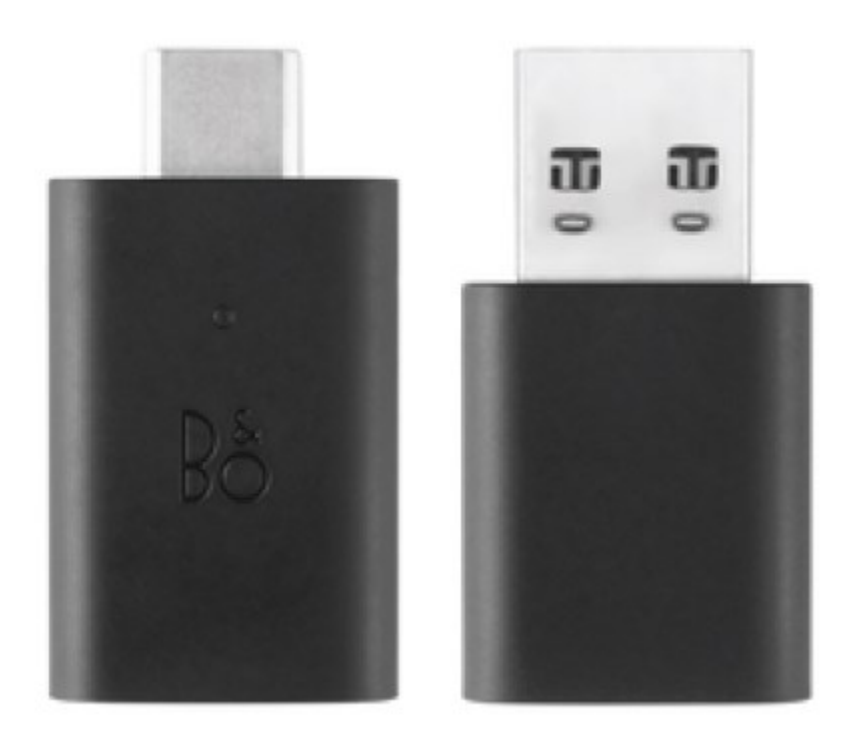

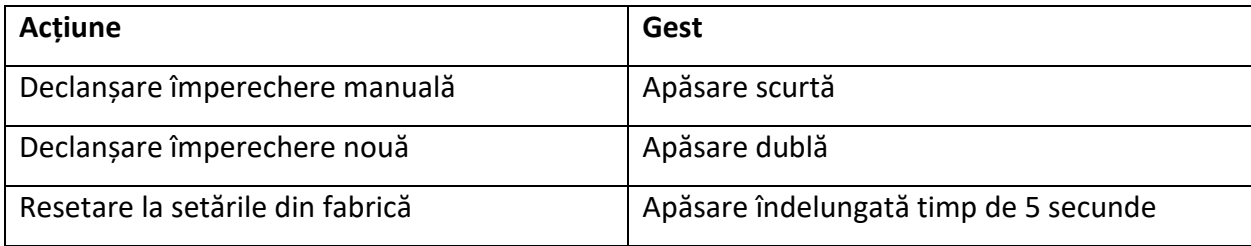

## **Împerecherea Bluetooth**

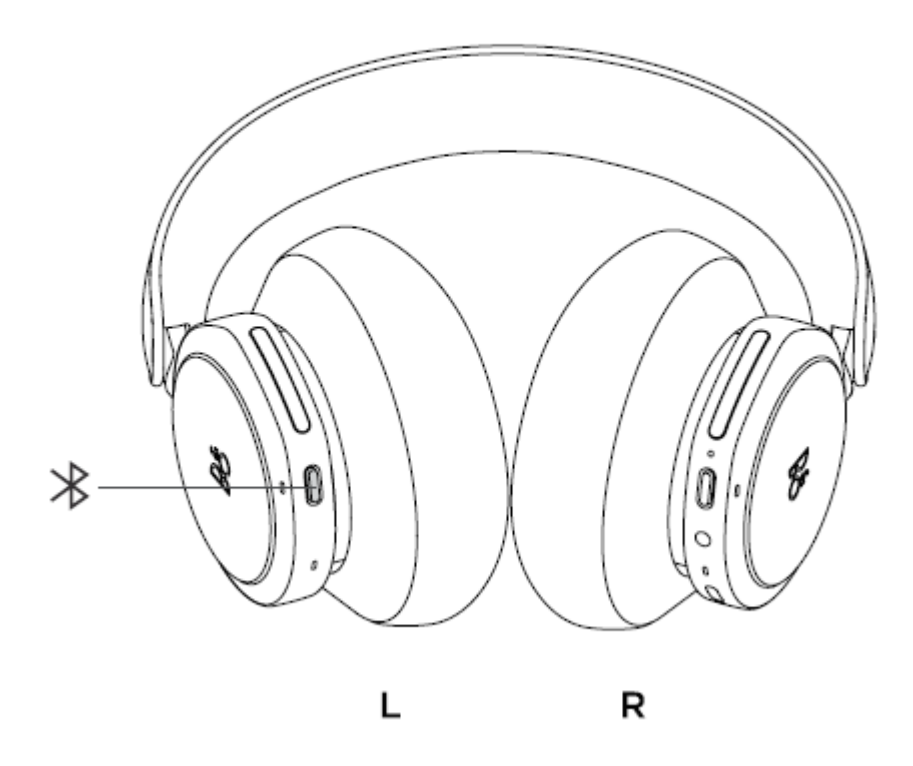

Pentru a activa Bluetooth, apăsați butonul de asociere Bluetooth de pe casca din stânga.

Eliberați când auziți un semnal sonor. Indicatorul luminos va clipi albastru și căștile dvs. vor fi gata pentru asociere.

#### **ACTIVE NOISE CANCELLATION**

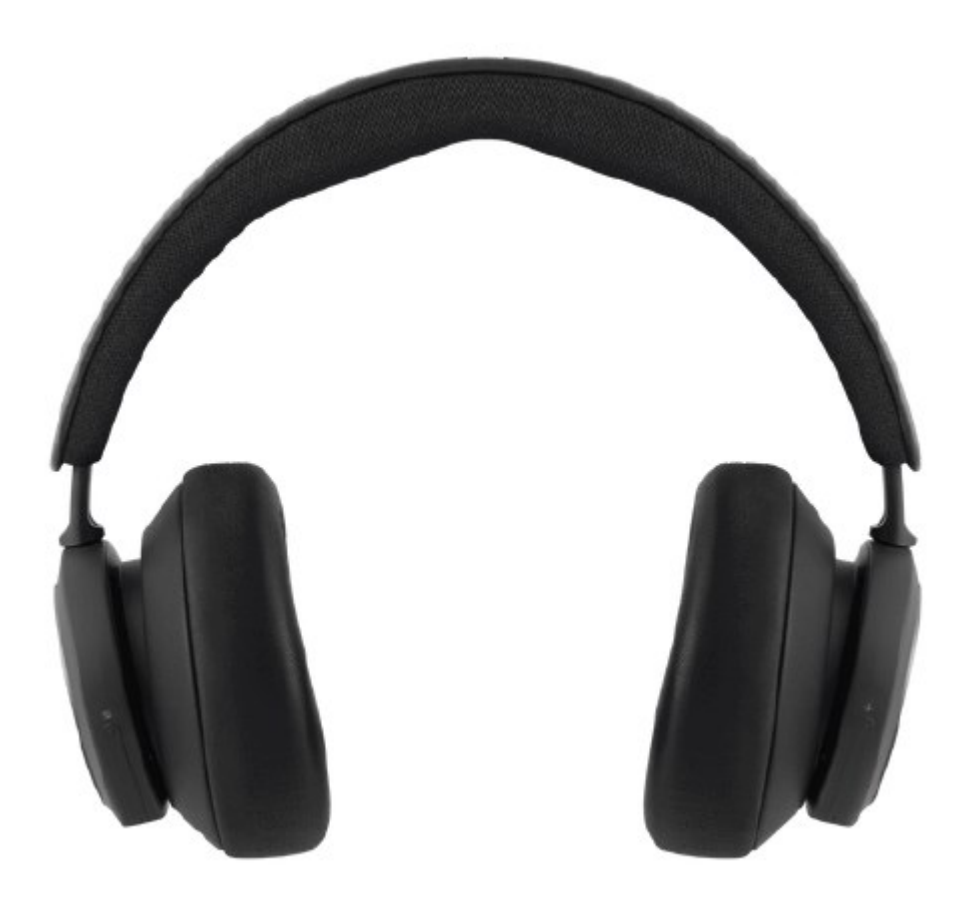

Anularea zgomotului vă permite să eliminați zgomotul mediului înconjurător și să vă concentrați pe joc, muzică, podcasturi sau pur și simplu să vă bucurați de liniște.

Activați și ajustați nivelul de anulare activă a zgomotului glisând în jos pe glisorul din stânga.

De asemenea, puteți controla ANC pe pagina produsului din aplicația Bang & Olufsen, unde aveți opțiunea de a ajusta automat nivelul ANC în funcție de mediul dvs.

## **MODUL TRANSPARENȚĂ**

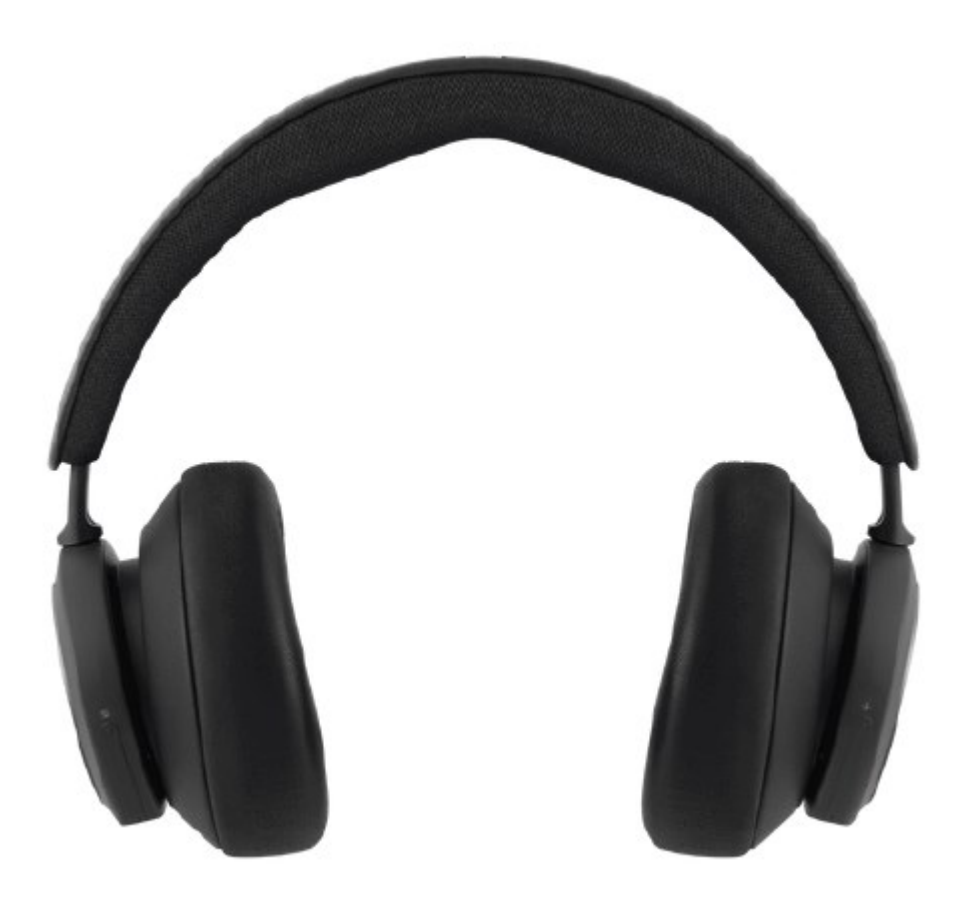

Modul Transparență vă permite să auziți suntele ce vă înconjoară fără a vă scoate Beoplay Portal PC PS.

Activați și ajustați cât de mult din lumea exterioară doriți să auziți în timp ce ascultați muzică sau vă jucați, glisând în sus pe partea stângă.

De asemenea, puteți controla modul de transparență în pagina produsului din aplicația Bang & Olufsen.

# **RESETARE LA SETĂRILE DIN FABRICĂ**

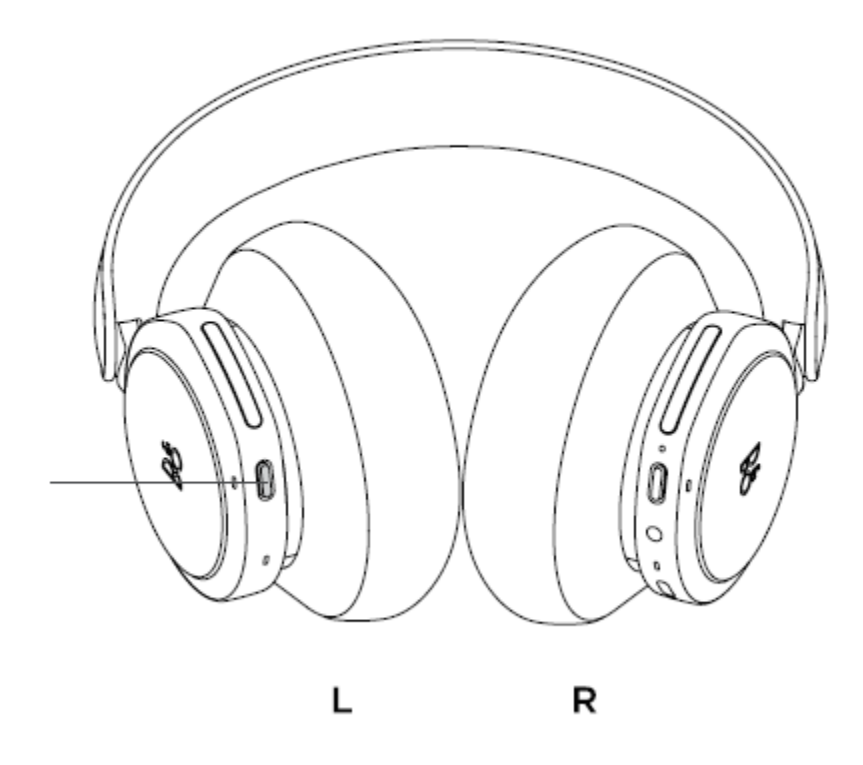

Pentru a readuce căștile la setările din fabrică, faceți o apăsare foarte lungă (mai mult de 8 secunde) pe butonul de pe căștile din stânga, până când indicatorul LED a clipit roșu. Apoi așteptați ca căștile să se oprească înainte de a începe din nou procesul de configurare.

Rețineți, acest lucru va elimina toate dispozitivele asociate, inclusiv Dongle-ul.